# **Brooklyn**<br>College **Getting Started with**

# **Technology**

# **BC Know for Students**

#### **students.brooklyn.edu**

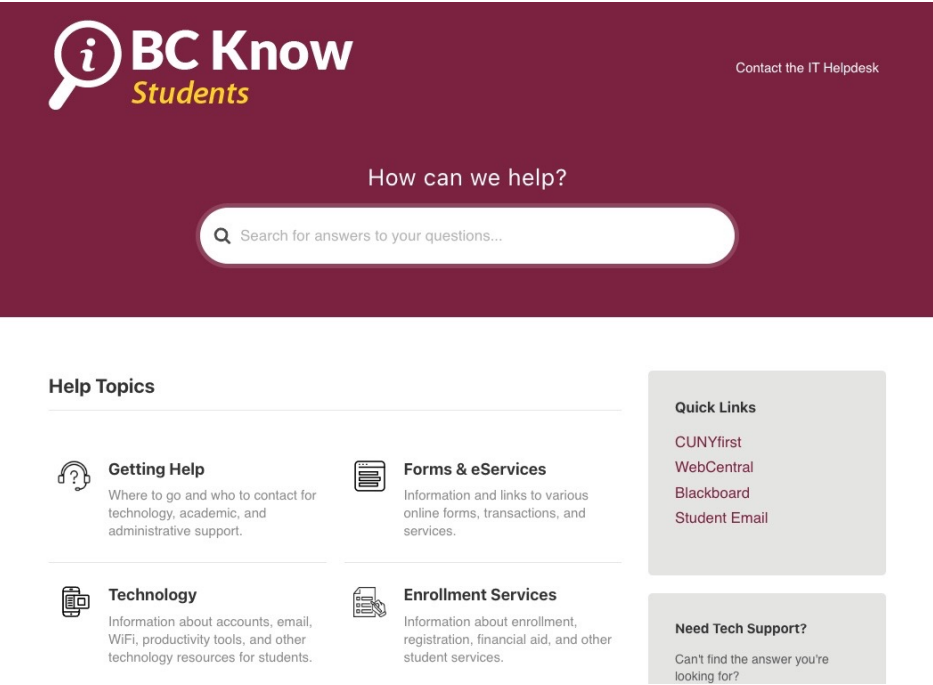

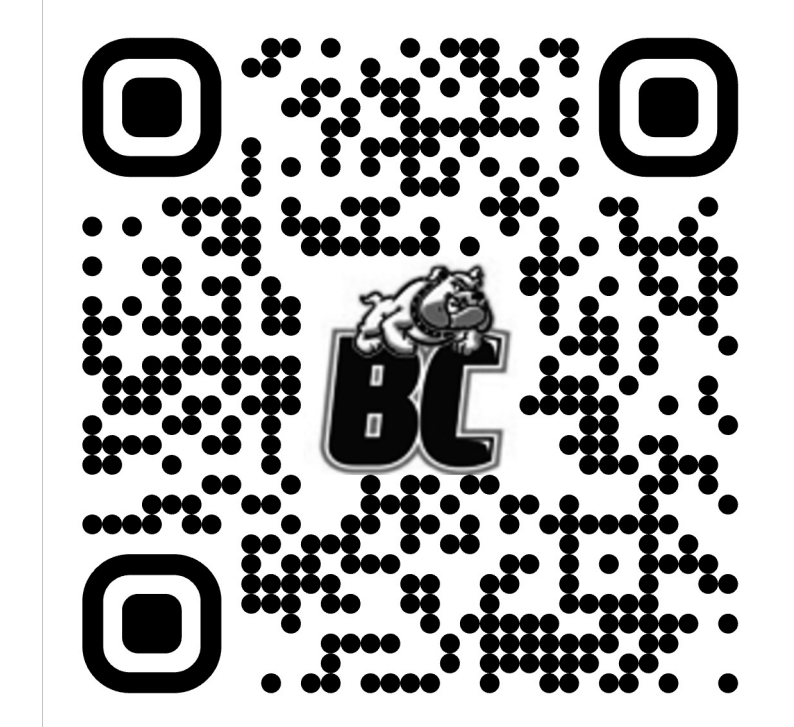

# **Can you answer YES to these questions?**

- 1.Do you know your 3 accounts?
- 2.Can you connect to your student email account?
- 3.Can you connect to BC-Wi-Fi?
- 4.Did you download the BC Navigator app and use your Digital ID?

#### **3 Accounts You Need to Know at BC**

#### **CUNY Login**

- CUNYfirst
- Schedule Builder
- Blackboard
- EAB Navigate
- DegreeWorks

#### **WebCentral ID**

- WebCentral
- BC Navigator
- Digital ID
- Bulldog Connection
- Appointments

#### **BC Email ID**

Brooklyn College student email account

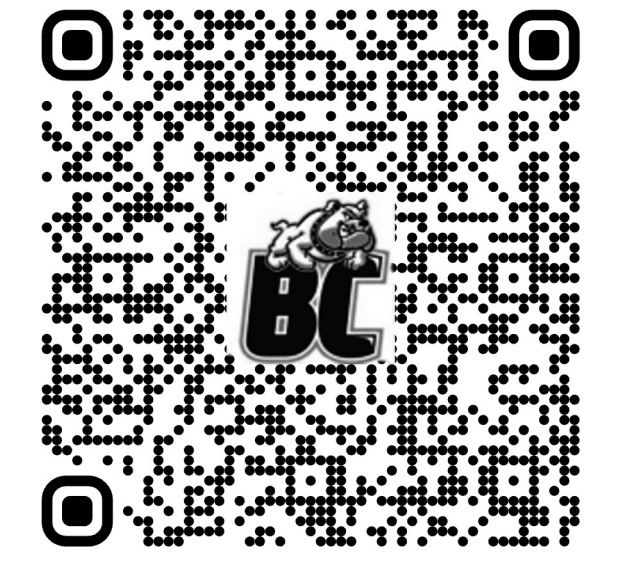

### **BC Wi-Fi and Student Email**

#### **BC Wi-Fi**

- 1. Sign in to WebCentral
- 2. Go to **My Info** > **BC WiFi (Students)** or search for *Wi-Fi*.

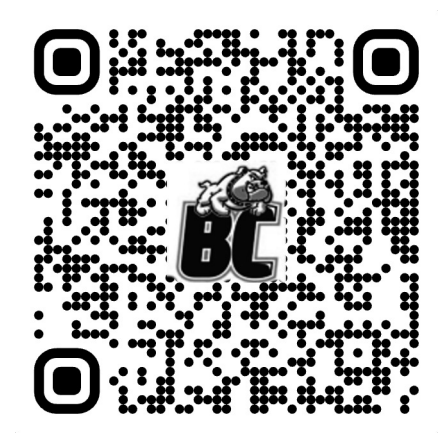

## **Student Email**

Your CUNYfirst username followed by *@bcmail.cuny.edu.*

**your.username##@bcmail.cuny.edu**

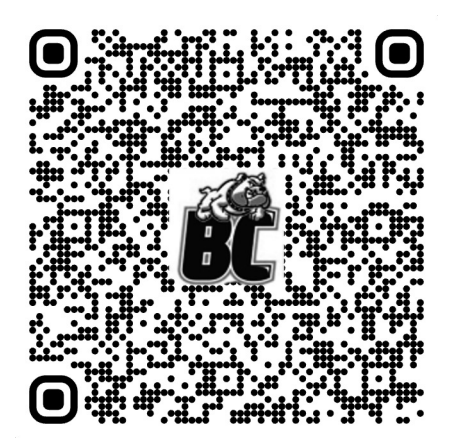

# **BC Navigator**

- Sign in with your WebCentral ID.
- Access your Digital ID and green key.
- View your schedule, tuition, and grades.

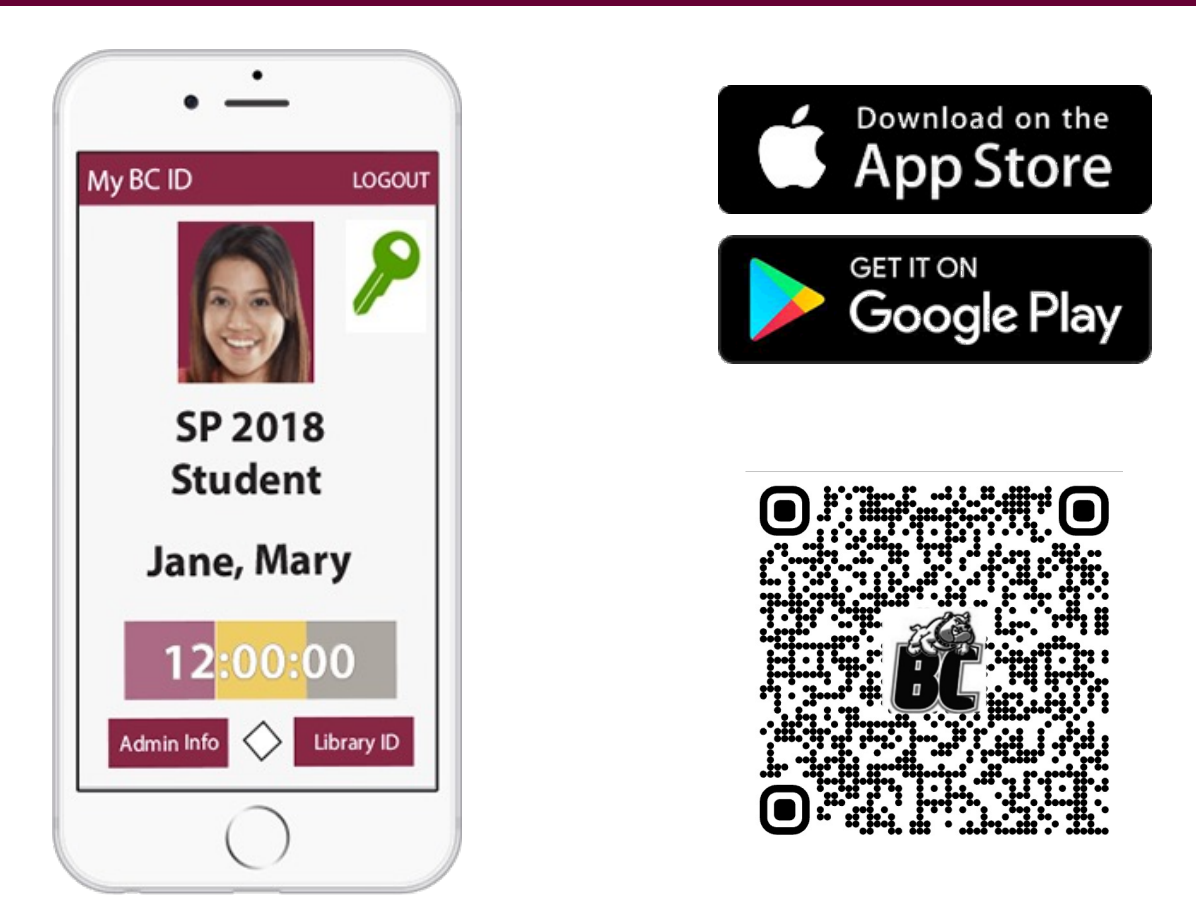

# **Device Loaner Program**

CUNY provides Chromebooks and iPads to students in need.

Questions? [devicerequest@brooklyn.cuny.edu](mailto:devicerequest@brooklyn.cuny.edu)

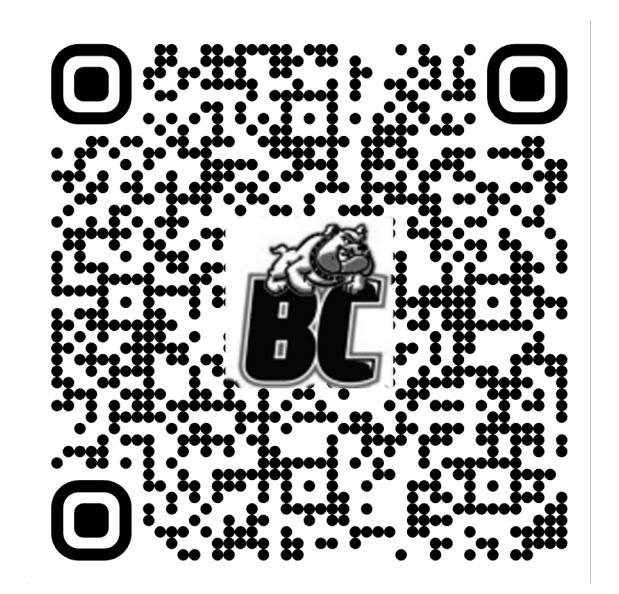

# **Getting Technology Help**

- •BC Know: **students.brooklyn.edu**
- •Request Form: **bklyn.edu/ithelp**

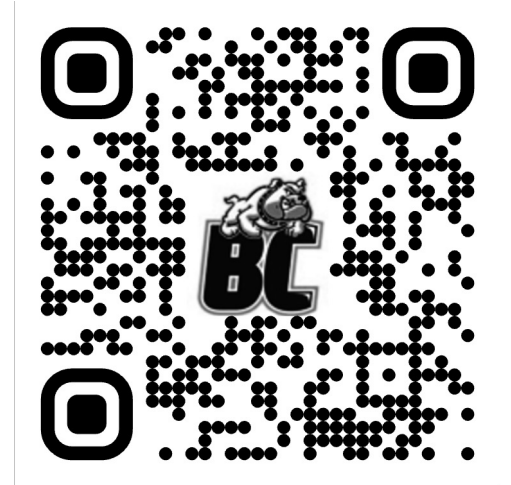

•Call the Helpdesk: 718-951-4357